## **ShellScr**

Kyzer/CSG

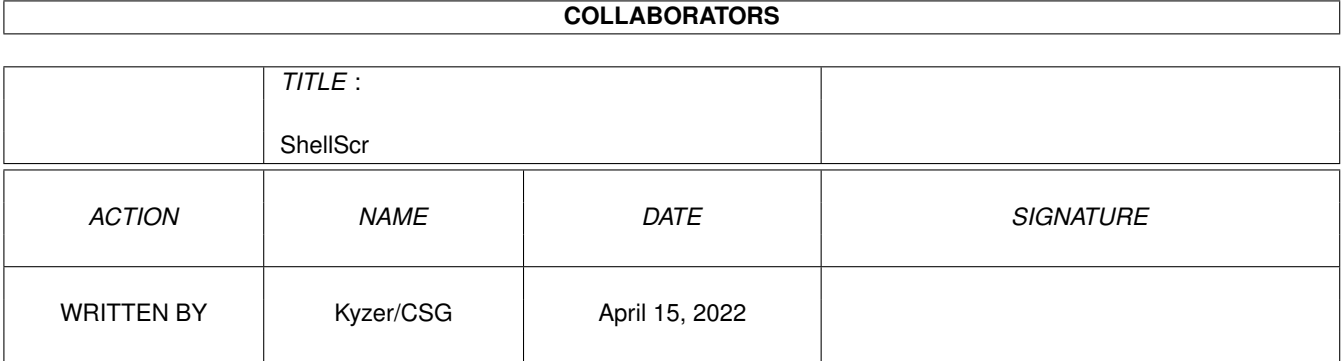

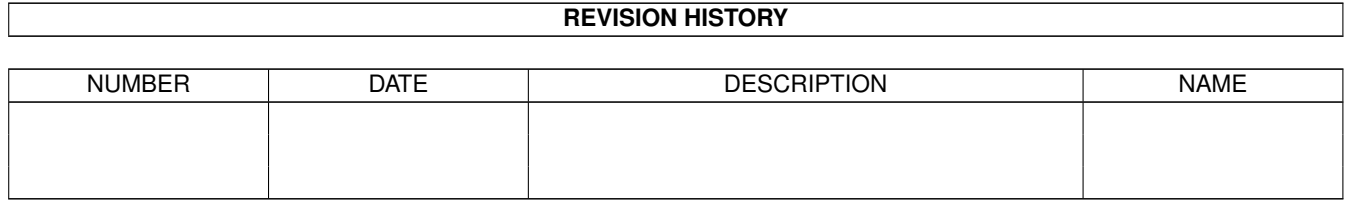

# **Contents**

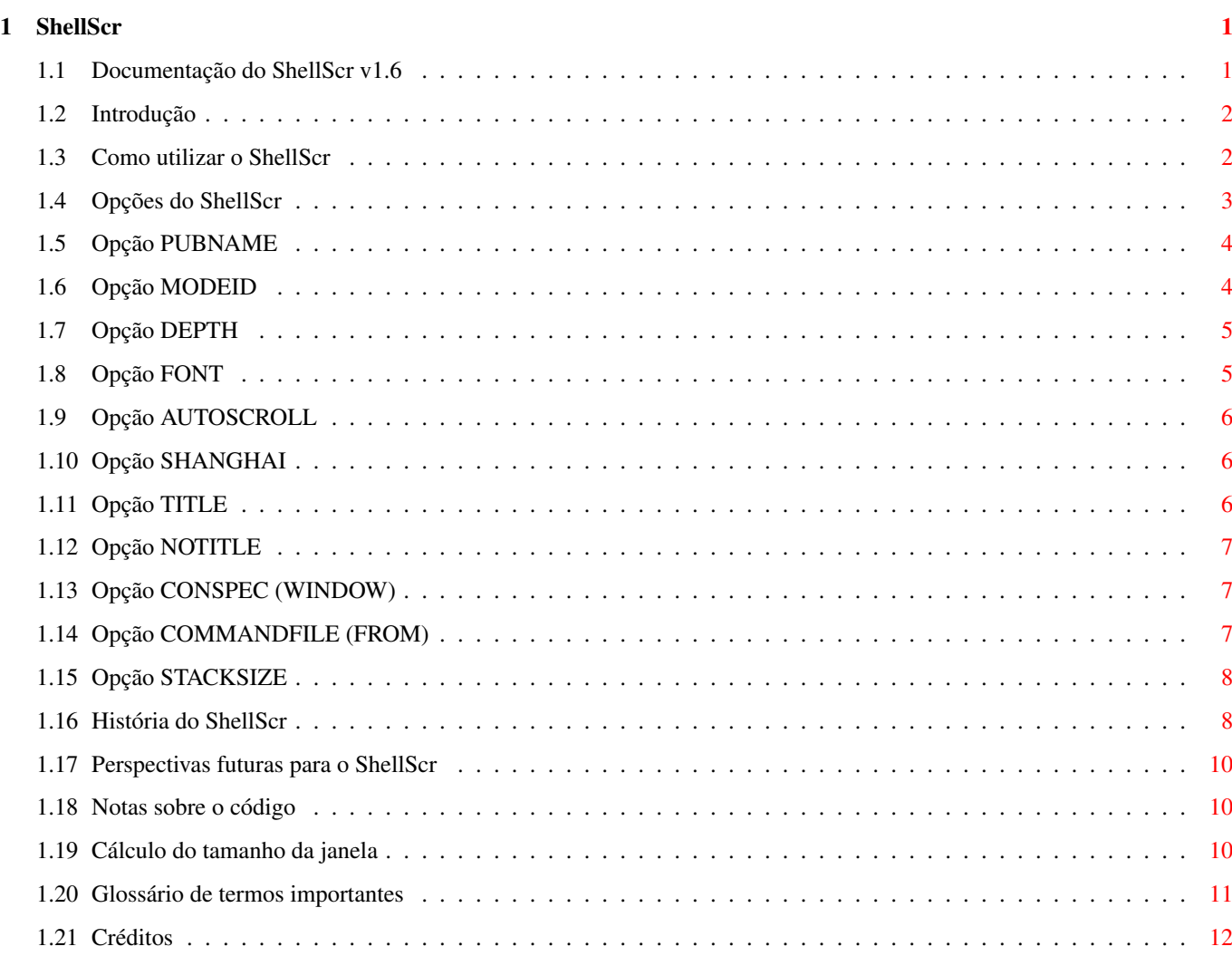

### <span id="page-3-0"></span>**Chapter 1**

### **ShellScr**

#### <span id="page-3-1"></span>**1.1 Documentação do ShellScr v1.6**

ShellScr v1.6

Introdução

Uso geral

Opções do ShellScr

História do ShellScr

Glossário de termos importantes

Créditos

O ShellScr é um programa para abrir um Shell do tamanho do seu próprio écran público. Copyright (C) 1997-1999 Kyzer/CSG

Este programa é gratuito; pode ser distribuído e/ou modificado nos termos da GNU General Public License tal como publicado pela Free Software Foundation; quer na versão 2 da licença, ou (ao seu critério) qualquer outra versão posterior.

Este programa é distribuido com a esperança de que seja útil, mas SEM QUALQUER GARANTIA; mesmo sem a garantia implícita de ser COMERCIALIZÁVEL ou ADEQUADO A QUALQUER PROPÓSITO EM PARTICULAR. Veja a GNU General Public License para mais detalhes.

Deve ter recebido uma cópia da GNU General Public License juntamente com este programa; se não a recebeu, escreva para: Free Software Foundation Inc., 59

Temple Place - Suite 330 Boston, MA 02111-1307 **IISA** 

Contactar o autor

#### <span id="page-4-0"></span>**1.2 Introdução**

Em vez de usar o Shell numa janela e correr o risco de ter o seu  $\leftrightarrow$ Workbench a abarrotar, porque não deixar que o Shell abra o seu próprio écran?

O ShellScr é uma ferramenta que abre um novo écran público e abre também uma janela nesse écran que o preenche totalmente. Depois de fechadas todas as janelas no écran público, incluindo a do próprio Shell, o écran é também fechado.

O ShellScr pode iniciar o Shell usando um ficheiro diferente do habitual, S:Shell-Startup, por isso de certo modo pode ser usado como uma alternativa ao IconX.

Como utilizar o ShellScr

#### <span id="page-4-1"></span>**1.3 Como utilizar o ShellScr**

Requisitos:

O ShellScr requer o Workbench 2 (v37) ou melhor para funcionar. Para usar outras fontes para além da Topaz é necessária a diskfont.library.

As janelas ASL usadas para seleccionar tipos de letra e modos gráficos requerem pelo menos a versão da asl.library (v38) do Workbench 2.1 ou uma substituta e o respectivo 'patch', como por exemplo a ReqTools e o ReqPatch.

Distribuição: -------------

-----------

Por favor distribua o arquivo completo tal como o recebeu, com o código-fonte, ícones de exemplo e este guia. Obrigado.

Instalação: ----------- Simplesmente corra o programa de instalação.

Iniciar o ShellScr:

------------------- Pode iniciar quantas cópias do ShellScr quiser. É puro e pode ser tornado residente.

Para iniciar o ShellScr, simplesmente faça um duplo-clique com o rato no seu ícone ou escreva "ShellScr" num Shell já aberto. Obterá um novo Shell no seu próprio écran. Este écran é agora o écran por defeito e muitos programas abrirão as suas

janelas nele em vez de o fazerem no écran do Workbench.

Se seleccionar um ficheiro ou um directório no Workbench com a tecla Shift premida e depois iniciar o ShellScr, este iniciará o Shell nesse directório. Isto também funcionará se seleccionar um ficheiro ou um directório e iniciar o ShellScr nesse directório com um programa do tipo "ToolsDaemon" ou "ToolManager".

O Shell pode ser fechado a qualquer momento se premir CTRL-\, ou se escrever EndShell na janela do Shell. No entanto, o écran só será fechado quando todas as janelas tiverem sido fechadas. Normalmente o Shell é a única janela, nesses casos o écran é fechado logo que o Shell seja fechado.

Veja as

opções do ShellScr para saber como configurar o seu écran e o seu

Shell.

#### <span id="page-5-0"></span>**1.4 Opções do ShellScr**

Pode modificar o modo como o ShellScr funciona usando as opções  $\leftrightarrow$ seguintes.

Podem ser definidas a partir do Shell, dos ToolTypes do ícone do programa ShellScr, dos ToolTypes de um ícone cujo programa habitual é o ShellScr, dos ToolTypes do ícone de um ficheiro ou directório que tenha sido parte de um conjunto pré-seleccionado quando o ShellScr foi iniciado a partir do Workbench, do ToolsDeamon, do ToolManager ou de um outro programa do mesmo tipo.

Opções dos écrans

PUBNAME

MODEID

DEPTH

FONT

AUTOSCROLL

SHANGHAI

TITLE

NOTITLE

Opções do Shell

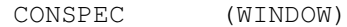

COMMANDFILE (FROM)

**STACKSIZE** 

#### <span id="page-6-0"></span>**1.5 Opção PUBNAME**

WB: PUBNAME

Shell: PUBNAME=NAME

Este é o nome público que o ShellScr atribuirá ao écran que abrir.

O nome público habitual é SHELL\_XXXX, onde XXXX é o código de identificação (ID) único pertencente àquele Shell em particular.

É aconselhável \_não\_ usar esta opção a menos que seja necessário, porque quando abrir um Shell com um nome, não pode depois abrir outro Shell com o mesmo nome ao mesmo tempo. Por favor dê uma vista de olhos ao programa MultiCX que tem opções para criar um nome público "mágico" para o écran que se encontrar à frente, qualquer que ele seja.

Se quiser definir o texto na barra de título do écran, por favor use a opção

TITLE

.

#### <span id="page-6-1"></span>**1.6 Opção MODEID**

WB: MODEID

Shell: MODEID=ID

Este é o ModeID para o modo gráfico que seleccionar. Especifica o monitor e a resolução a usar para o écran do ShellScr.

Pode seleccionar o modo gráfico de qualquer um dos modos seguintes:

- com um número decimal (compatível com os MODEID anteriores do ShellScr).
- com um número hexadecimal, começando com um '\$' ou '0x', ex: "0x29004".
- com o nome real de um modo gráfico, ex: "PAL:High Res Laced".
- com um ponto de interrogação, "?", ou uma 'string' vazia, "", em qualquer um destes casos será aberto uma janela de pedido de modo gráfico que lhe permitirá escolher o modo que preferir.

Pode obter uma lista dos "nomes reais" dos modos gráficos no editor de preferências do modo gráfico do Workbench ou através do ASL. A verificação dos nomes reais é sensível ao modo do texto (maiúsculas/minúsculas), por isso "PAL:High Res" está correcto, mas "pal:high res" não será aceite.

Se não especificar um modo gráfico, ou se especificar um modo inválido, será usado o mesmo modo que o écran habitual (geralmente o do Workbench).

Veja também a opção

DEPTH

para definir o número de cores do écran.

### <span id="page-7-0"></span>**1.7 Opção DEPTH**

WB: DEPTH

Shell: DEPTH/N

Este é um número decimal que indica o número de mapas de bits que o écran deve ter, entre 1 e 4, ou entre 1 e 8 para máquinas equipadas com o sistema AGA ou placas gráficas. Se tiver uma placa gráfica moderna poderá ser capaz de seleccionar 16 mapas de bits (hicolour) e 24 mapas de bits (truecolour).

Quantos mais mapas de bits usar, mais será a memória gasta pelo écran.

O habitual é sempre 2 planos (4 cores). Os utilizadores do MagicWB podem querer écrans com 3 mapas de bits para as 8 cores do MWB, mas a maioria das pessoas apenas utilizarão 2 mapas de bits para o Shell!

Se seleccionar o modo gráfico com o parâmetro MODE<sub>ID</sub> , pode também definir a profundidade do écran com ele.

As cores utilizadas no écran serão as mesmas do écran habitual.

### <span id="page-7-1"></span>**1.8 Opção FONT**

WB: FONT Shell: FONT/K

Esta opção permite-lhe escolher um tipo de letra de largura fixa para o écran. Simplesmente indique o nome do tipo de letra e o tamanho, "XEN/9" ou algo parecido. Se quiser utilizar um tipo de letra com apenas 8 pontos, nem sequer é preciso o tamanho, escreva apenas "XEN" ou algo parecido.

Se especificar "" ou "?" como tipo de letra ser-lhe-á apresentada uma janela onde poderá escolher o tipo de letra e o tamanho.

As janelas do Shell normalmente apenas usam os tipos de letra de largura fixa do écran onde se encontram. Nâo existe motivo para o impedir de usar tipos de letra proporcionais, mas o ShellScr avisá-lo-á se o fizer e provávelmente descobrirá que o Shell o não utilizará, apenas será utilizado pelo título do écran.

O ShellScr é esperto no que toca à escolha do tipo de letra habitual. Se o écran habitual usar um tipo de letra de largura fixa, usa-la-á. Senão, utilizará o tipo de letra do sitema que é seleccionada com o editor de preferências do tipo de letra do sistema.

#### <span id="page-8-0"></span>**1.9 Opção AUTOSCROLL**

WB: AUTOSCROLL Shell: AUTOSCROLL/S

Usar esta opção activa o 'autoscroll' do écran. Isto significa que se arrastar o écran para fora da área visível, pode fazê-lo voltar à área visível movendo apenas o rato.

#### <span id="page-8-1"></span>**1.10 Opção SHANGHAI**

WB: SHANGHAI Shell: SHANGHAI/S

Antes de o Workbench 2 ter chegado ao Amiga, um programa tinha duas opções ao abrir uma janela. Podia abrir a janela no seu próprio écran ou no écran do Workbench.

Agora com o Workbench 2, as janelas abrem-se no écran habitual - mas para manter a compatibilidade, os programas antigos ainda abrem as suas janelas no écran do Workbench.

O Amiga tem uma opção global especial para os écran públicos chamada modo Shanghai. Quando esta opção é activada, os programas antigos abrem as suas janelas no écran habitual tal como fazem os programas modernos.

Use esta opção para activar o modo Shanghai.

#### <span id="page-8-2"></span>**1.11 Opção TITLE**

WB: TITLE Shell: SCREENTITLE=TITLE

Define o texto que será usado na barra de título do écran. Esta opção existe porque o Shell que abrir não terá uma barra de título própria.

O texto habitual na barra de título é 'AmigaShell'.

Para remover a barra de título completamente veja a opção NOTITLE .

#### <span id="page-9-0"></span>**1.12 Opção NOTITLE**

WB: NOTITLE Shell: NOTITLE=HIDETITLE/S

Esta opção especifica que o écran não deve ter qualquer barra de título, deste modo todo o écran é destinado ao Shell.  $\cap$ 

cálculo do tamanho da janela

tem esta situação em conta. Note que a janela CON: fica muito feia com esta opção! É melhor ser usada apenas com um 'handler' como o VNC: que usa realmente todo o écran.

#### <span id="page-9-1"></span>**1.13 Opção CONSPEC (WINDOW)**

WB: CONSPEC Shell: CONSPEC=WINDOW

Esta é de longe a opção mais técnica do ShellScr. Não tem que usar esta opção se não quiser.

Estas são as especificações da janela da consola a abrir no écran público. Deve conter dois sinais "%s" que o ShellScr substituirá por certos valores. O primeiro "%s" será substituido pelas coordenadas e tamanho da janela , no formato "l/t/w/h", isto é; "0/3/640/253" num écran de 640x256. O segundo "%s" será substituido pelo nome do écran público que vai ser utilizado. A janela deverá ser "backdrop, borderless, gadgetless", isto é; de fundo, sem bordas, sem botões e sem título.

Por exemplo, o habitual é "CON:%s//BACKDROP/NOBORDER/SCREEN%s". Se utiliza o programa ViNCEd, uma boa especificação será a seguinte:

VNC:%s//SCREEN%s/BACKDROP/NOBORDER/NOCLOSE/NOSIZE/NODRAG/NODEPTH/NOPROPX/ NOPROPY/NOBUTTONS/NOICONIFY/SHELL/MENU

Poderá querer ler as informações sobre o cálculo do tamanho da janela

#### <span id="page-9-2"></span>**1.14 Opção COMMANDFILE (FROM)**

.

WB: COMMANDFILE Shell: COMMANDFILE=FROM Basicamente esta opção permite-lhe definir um script a ser executado pelo ShelScr durante o arranque.

O Shell normalmente executa o S:Shell-Startup, esta opção permite-lhe definir qual o script a ser executado. Tal como o parâmetro 'FROM' do NewShell (de facto, isto é exactamente como é feito). À parte algumas pequenas diferenças, é também o modo como o IconX o faz. Por isso, com esta opção estão disponíveis muitas configurações, como ficou demonstrado com o exemplo.

#### <span id="page-10-0"></span>**1.15 Opção STACKSIZE**

WB: STACKSIZE Shell: STACKSIZE=STACK/N

Normalmente, o novo Shell obtém o tamanho da sua pilha do ShellScr (por defeito - o comando 'Stack' que pode ser colocado no S:shell-startup para aumentar facilmente o tamanho da pilha é ignorado). Por isso, para ter uma pilha grande no Shell tem que atribuir uma pilha grande ao ShellScr que só precisa de 1kb? Não, pode usar esta opção e atribuir uma pilha pequena ao ShellScr e ao mesmo tempo atribuir outra maior ao Shell.

O tamanho da pilha do Shell deve ser especificado em bytes, que é depois arredondado aos 4 bytes mais próximos. O tamanho mínimo que pode atribuir à pilha é de 1600 bytes (1.5kb), o máximo é limitado apenas pela memória disponível. O valor habitual para a pilha do novo Shell é de 4096 bytes  $(4kb)$ .

#### <span id="page-10-1"></span>**1.16 História do ShellScr**

1.0: Primeira versão 1.1: Adicionadas as opções PUBNAME , MODE<sub>TD</sub> , DEPTH , TITLE e CONSPEC . Usada a função System() em vez da Execute(). Pequena reorganição do código. 1.2: Introduzidas mais algumas verificações. Adicionada a opção NOTITLE . Melhor cálculo do tamanho da janela

.

Agora define devidamente o directório corrente e os caminhos para o Workbench. 1.3: Agora utiliza ToolTypes nos ícones. Agora usa as cores do écran habitual. Pequena reorganização da documentação. 1.4: Janelas para a selecção do modo gráfico e do tipo de letra. Adicionada a opção FONT . Adicionada a opção COMMANDFILE . Corrigida a opção Conspec para funcionar devidamente. Agora explica muito melhor os erros, especialmente o "Não foi possível abrir o  $\leftrightarrow$ écran". Corrigida a interpretação dos argumentos. Basicamente, directórios e ícones sem  $\leftarrow$ ícone causavam crashes/congelamento do sistema/memória corrompida/etc... já não causam ← . Agora pode tornar o ShellScr residente. Uma janela 'popup' para a mensagem "Écran a fechar" se o ShellScr não conseguir  $\leftrightarrow$ fechar o seu écran imediatamente. 1.4b: Tentativa de introduzir algumas correcções. Corrigido certamente o args.m de causar Enforcer hits. Removida a falsa chamada se a asl.library \_não\_ abrir. Corrigida um pouco a interpretação dos écrans e dos tipos de letra. 1.5: Adicionadas as opções **STACKSIZE** , AUTOSCROLL e SHANGHAI . Definição de profundidade/'autoscroll' a partir do painel de selecção do modo ← gráfico. O cancelamento da selecção do modo gráfico agora aborta a execução do programa. O painel "Écran a fechar" agora tem a opção "Cancelar". Agora define-se a si próprio como o écran habitual durante a abertura. Adicionada a capacidade de reconhecer o 'nome real' do modo gráfico. Removido o congelamento que ocorria quando o comando NewShell falhava. Mensagem de erro quando o comando NewShell falha. Corrigidos erros na selecção de tipos de letra. Numerosas alterações, melhorias e outras coisas que esqueci. 1.6: Corrigido o erro bem assinalado . Adicionada a localização. Adicionado um script de instalação para o Installer. O tipo de letra pode ser especificado no formato 'myfont.24'.

Removido o painel da mensagem "Écran a fechar" já que demonstrou ser muito ← difícil de invocar. O utilizador pode agora enviar um CTRL-C ao ShellScr para retentar o  $\leftrightarrow$ fecho do écran se o mecanismo da Intuition falhar. Agora a asl.library só é aberta se for realmente necessário.

Desenvolvimento futuro

#### <span id="page-12-0"></span>**1.17 Perspectivas futuras para o ShellScr**

Esgotei as minhas ideias de funções a implementar no ShellScr.

Se realmente quiser, posso remover características de que não gosta, não quer ou não precisa. O bom velho Scrsh costumava ter pouco mais de 1k, sabia? (Sem esquecer o 'cheio de erros' e 'totalmente pré-definido' -Ed.)

Quaisquer outras sugestões suas são \_também\_ bem vindas. Envie-mas.

#### <span id="page-12-1"></span>**1.18 Notas sobre o código**

O ficheiro makefile está escrito para apenas funcionar no meu sistema e não gera o ShellScr. Como todos os módulos compilados estão lá, isto não deve ser um problema; escreva apenas 'ec opti ShellScr.e'.

São fornecidos todos os módulos e o respectivo código. Estão todos disponíveis no meu arquivo 'dev/e/kyz.lha' que pode encontrar na Aminet. Basicamente, pode usar qualquer um dos módulos ou mesmo modificá-los desde que me mencione.

Os módulos em Assembler usam as definições globais da linguagem E, graças ao ficheiro de inclusão gerado pelo eglobs.e

Eu não liberto todas as cadeias de caracteres e listas que criei, deixo isso a cargo do código de inicialização. Isto torna o executável gerado mais pequeno e o código mais simples, e quase que compensa a memória desperdiçada quando o programa está em execução.

O grande erro:

Foi um problema na rotina clr() que limpava o primeiro byte de um endereço na estrutura dos argumentos. Eu não o detectei no meu EC020 de 24bits, mas todos os restantes deram com ele. Desculpem.

#### <span id="page-12-2"></span>**1.19 Cálculo do tamanho da janela**

O cálculo do tamanho da janela para o ShellScr é como se segue: Primeiro, a largura da janela é sempre a largura total do écran. Agora, se está satisfeito com a janela habitual do CON: e não especifica uma alternativa CONSPEC , então a altura vertical da janela será: altura\_do\_écran - 3, devido ao facto de que o CON: parece melhor com esta configuração, a sua barra de título não utilizável é coberta pela barra de título do écran. Se utiliza a opção CONSPEC , o ShellScr não assume tais valores e usa: altura do écran - altura da barra de título como tamanho vertical, se usa a opção NOTITLE , então não existe barra de título e obterá todo o écran para o shell.

#### <span id="page-13-0"></span>**1.20 Glossário de termos importantes**

Display (Área de visualização)

A imagem que o Amiga mostra na TV ou monitor.

Screen (Écran)

Uma área gráfica que é mostrada na área de visualização.

O écrans podem ser arrastados para dentro e para fora da área de visualização, enviados para a frente ou para trás de outros écrans. Pode ter tantos écrans abertos quanto a memória disponível para tal.

Workbench Screen (Écran do Workbench)

Este é o écran fundamental do Amiga. É o primeiro écran que o utilizador vê durante o arranque e normalmente permanece como o écran que os programas usam quando não abrem o seu próprio écran. O écran do Workbench é um écran público e desde o arranque que é o écran habitual do sistema.

Custom screen (Écran próprio)

Este é um écran que um programa abre para si próprio. Nenhum outro programa pode (legalmente) abrir janelas nele.

Public screen (Écran público)

Um écran que qualquer programa pode utilizar. Um écran público tem um nome (o nome do écran do Workbench é 'Workbench') e os programas podem referir- -se ao écran indicando o nome exacto quando pretendem abrir uma janela. Se não especificarem um nome, a janela será aberta no écran habitual do sistema.

Default screen (Écran habitual)

Este é normalmente o écran do Workbench, mas tal pode ser modificado pelos programas ou pelo utilizador com o software apropriado. Qualquer écran público pode tornar-se o écran habitual.

O ShellScr recolhe os valores habituais para a sua configuração do écran habitual. Por exemplo, se não especificar uma definição ID , o ShellScr abrirá um écran semelhante ao écran habitual.

O écran habitual é usado para a abertura de janelas quando o programa não especifica qualquer écran. Existe uma excepção a esta regra - para efeitos exclusivamente de compatibilidade, o software antigo abre sempre no écran do Workbench. Esta compatibilidade pode ser desactivada com o modo Shanghai

.

Stack (Pilha)

Uma área da memória que todos os programas recebem para guardar dados transitórios. Os programas do sistema UNIX são notórios por usarem grandes quantidades de pilha.

#### <span id="page-14-0"></span>**1.21 Créditos**

O ShellScr foi adaptado do programa em Assembler "Scrsh" de Kyzer/ ←- CSG.

O ShellScr foi escrito por Kyzer/CSG em Amiga E 3.3a, foi baseado no código-fonte scrsh.asm de Kyzer/CSG, no código clonescreen.c dos RKM, e no código da ospath.library de Stefan Becker. Já não tem qualquer semelhança com nenhum deles.

A tradução de todos os materiais do ShellScr para outras línguas foi realizada pela Amiga Translators Organization.

Cumprimentos para as pessoas seguintes: (DE) Walter Haidinger e deJoker que pediram a opção COMMANDFILE

.

(AU) Frank Bunton, que pediu melhores cores. (DE) Thomas Richter, por "corrigir" o WBLoad, e pelo ViNCEd! (NL) Wouter van Oortmerssen, pela linguagem E. (DE) Frank Wille, pelo PhxAss. (US) Free Software Foundation, pela GNU license e GNU make.

Reconhecimentos: IconX é © Amiga International (diz aqui...) MultiCX é ©~Martin Berndt. PubChange é © Steve Koren. ReqTools e ReqPatch são © Nico François, Magnus Holmgren e Dave Jones. ToolManager é © Stefan Becker ToolsDaemon é © Nico François

ViNCEd e VNC: são © Thomas Richter. XEN é © Martin Huttenloher

Contactos: Kyzer/CSG, 49 Fairview Road, AB22 8ZG, Scotland.

ou email: kyzer@4u.net

http://zap.to/kyz